www.aiita.org

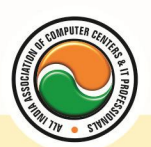

अखिल भारतीय सूचना प्रौद्योगिकी संगठन **All India Information Technology Association** 

**New Delhi** 

WORK RELATED TO MINISTRY OF INFORMATION TECHNOLOGY (GOVT, OF INDIA)

# **DIPLOMA IN DIGITAL ART**

**Eligibility : 10<sup>th</sup> Course Code :** DP-05 **Duration :** 6 Months

# **Computer Concepts**

Introduction To Computers , Types Of Computer , History Of Computer , Generation Of Computer , PC & Its Components , Disk Defragmentor , Categories Of PC , Evolution Of Micro Processors , Registers Of Micro Processors , Basic Components Of Computer System , Input Output& Storage Units , Software , Types Of Software , Types Of Operating System , Categories Of OS , Example Of Utility Program , Programming Languages , Generations Of Programming Language , Application Software , User &Example Of Application Software , Viruses , Types Of Virus , Virus Detection &Prevention , Communication Process , Communication Protocols , Communication Channel/Media , Modem , Components Of LAN , Types Of Internet Connections , Internet& Its Advantages , Internet Services , WWW & Common Technologies of Internet

### **Windows**

**Windows XP :--** Introduction To Window XP And Its Features, Hardware Requirements Of Windows, Window Structure,Desktop,Taskbar,Start Menu, Working ,With Recycle Bin -Restoring A Delete File ,Emptying The Recycle Bin , Managing Files, Folders And Disk Navigating Between Folders ,Manipulating Files And Folders ,Creating New Folder ,Searching Files And Folder My Computer Exploring Hard Disk ,Copying And Moving Files And Folder from One Drive To Another Formatting Floppy Drive ,Windows Accessories-Calculator ,Notepad ,Paint, Wordpad ,Character Map,Paint

**Windows Fundamental :--** Windows is an operating system , XP Home Addition , XP Professional Addition , Active desktop , Multi user account , Data protection features , Playing MP3 Sound and XP , Windows desktop fundamental , Desktop , Taskbar , Icons , My computer , My Document , Recycle bin , Folder

## **INTERNET**

**Introduction to HTML :--** Introduction to html , HTML element and tags , Evolution of HTML , Creating HTML document , Body element , Block formatting element , Heading element , Marquee element, Paragraph element, List element, Anchor element, Graphics element, Table element , Form element , Frame element

**Java Script :--** Introduction to java script , Event in java script , Script element , Functions in java script , variables , Operators , Comment Indicator , Conditional branching Statement , The switch Statement , Loops , Arrays , System defined function , Catching Errors , Cookies , Event handles , Object Hierarchy model

www.aiita.org

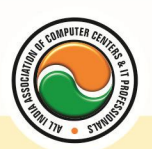

#### अखिल भारतीय सूचना प्रौद्योगिकी संगठन **All India Information Technology Association**

**New Delhi** 

WORK RELATED TO MINISTRY OF INFORMATION TECHNOLOGY (GOVT, OF INDIA)

**VB Script :--** Introduction to VB Script, Variables, Operators, Conditional branching statement ,Conversion functions , Predefined functions , String handling functions , Data type functions , Date Function

**Dynamic HTML :--** DHTML features , Event , DHTML property , Example of DHTML , Style Sheet , Cursor CSS properties , The inner HTML property , The Div element , Text Positioning , Multi media effects

**Macromedia Dream viewer**

## **Coreldraw**

Introduction to corel draw **,** Toolbars **,** Components of Corel draw **What is New in edit Menu :--** Introduction to corel draw **,** Duplicate **,** Clone **View menu :--** Full screen Preview **,** Grid and ruler setup **Layout Menu :--** Insert page **,** Delete page **,** Switching page Orientation **,** Page setup **Arrange menu :--** Introduction **,** Transformation **,** Order **,** Behind **,** Group **,** Shaping **Effects Menu :--** Adjust **,** Transform **,** Artistic Media **,** Contour **,** Extrude **Bitmap Menu :--** convert to bitmap , Mode **,** 3d Effect **Art Strokes :--** Charcol **,** Pastels **,** Pen & ink **,** Scrap oared **,** Sketchpad **,** Watercolor **,** Blur **,** Smooth **,** Color transform **,** Halftone **Art Stockes :--** Edge Detect **,** Find edge **Creative :--** Crafts **,** Glass black **,** Sample glass **Distort :--** Blocks **,** swirl **Noice :--** Add Noice **Text menu :--** Edit text **,** Fit text to path **Tools & windows**

# **Photoshop**

Introduction to Photoshop **,** About wark area **,** Toolbox overview **File menu :--** What is new in file **Edit menu :--** What is s new in file **,** Transform & Patten **Image menu :--** Mode **,** Rotate image **Layer menu :--** New layer , Layer styles **,** New fill layer **,** Add layer mask **Select menu :--** Inverse **,** Feather **,** Modify **,** Grow **Filter menu :--** Extract **,** Artistic **,** Blur **,** Brush stroke **,** Distort **,** Pixel *ate , Render* **,**  Sharpen **,** Sketch

# **Adobe Illustrator**

**Graphics Overview :--** Raster graphics , Vector graphics , Printing graphics **Creating new drawings & opening old ones Page set up :--** Rulers, grids and guidelines, Smart Guides, Smart guide preferences, One last guide to set **Selecting an object** 

www.aiita.org

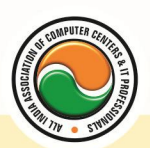

#### अखिल भारतीय सूचना प्रौद्योगिकी संगठन **All India Information Technology Association**

**New Delhi** 

**WORK RELATED TO MINISTRY OF INFORMATION TECHNOLOGY (GOVT. OF INDIA)** 

**Templates Viewing your work :--** Document info , Annotating an object **Illustrator's Design Tools :--** Grid , Artboard/Workspace **Bounding Box Setting preferences/customizing :--** Keyboard Shortcuts **Saving your work Exporting your work as a bitmap Adobe Bridge Special Focus Lecture :--** Navigation or "Where the heck did that drawing go?", Offsetting an object **Tools Toolbars :--** Default toolbar Let's Play :-- Drawing, selecting/deselecting, moving objects & manipulating object center points , Shapes , Drawing lines, curves, arcs **Pen Tool Paths :--** Straight segments, Smooth points, Non-continuous curve **Working with Anchor Points :--** Adjusting as you draw **Setting Line Measurements & Validating for Errors :--** Setting line measurements, Attributes Palette **Manipulating lines - Direct Select Tool Manipulating lines - Width Tool Filling & outlining The Pencil Tool Set :--** Pencil Tool , Smooth Tool , Erase Tool **The Brush Tool :--** Brush options, Brush types - art, calligraphic, pattern, scatter, blob bristle **Working with symbol libraries Undo the deed :--** Get me outta this! **Special Focus Lectures :-- Pen Tool, Symbols** 

#### **Admin Office New Delhi:**

**All India IT Association** 

B-1041, 3rd Floor, Sector 7, Near Palam Extension, Dwarka, New Delhi - 110075 Ph : +91 11 47350202, 47541212 | Help line : 91 999 39 500 00 Fax : +91 11 47350203, Email : president@aiita.org

#### **Admin Office Indore :**

**All India IT Association**  18/3, Pardeshipura Nr. Electronic Complex, Indore (M.P.) INDIA Ph: +91 731 4055550, 4055551, 4222242, 4222252, 4299909, 4288812 Fax : +91 731 2573779 | Email: info@aiita.org